**DEUTSCHE BÖRSE<br>GROUP**  $\sim$ 

# **ComTrader** Technical Requirements

version 1.4

Deutsche Börse Group

# ComTrader

**Technical Requirements** 

# **Table of Contents**

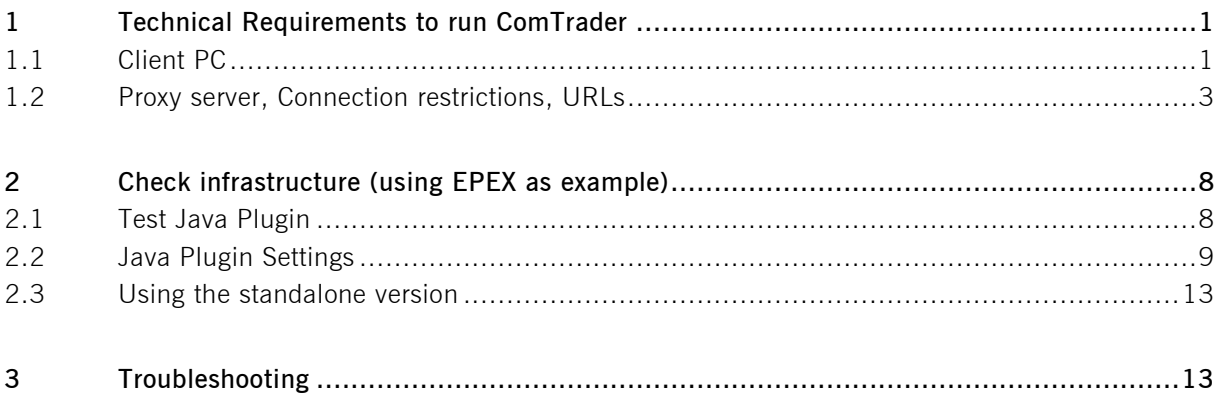

**Technical Requirements** 13.04.2015 **Technical Requirements to run ComTrader** Page 1

# **1 Technical Requirements to run ComTrader**

#### **1.1 Client PC**

To run the ComTrader application a PC is required with at least 2 Gigabyte memory and a processor that runs with not less than 3 GHz single core or not less than 2 GHz dual core processors.

ComTrader application requires at least **a dedicated amount of 1 GB of memory**, optimal amount of memory can be found in Section 3.3 depending on the version in use

Sound card is also required. When using Windows Vista, one of the following external modules needs to be installed to play AAC audio as well:

- MainConcept H.264/AVC Pro Decoder Pack
- DivX Plus Codec Pack
- MainConcept Showcase (includes demo version codecs)

Supported Graphics Cards are listed below. In addition, to avoid rendering issues on Windows platform, upgrade the ATI driver to Catalyst 11.09 or later.

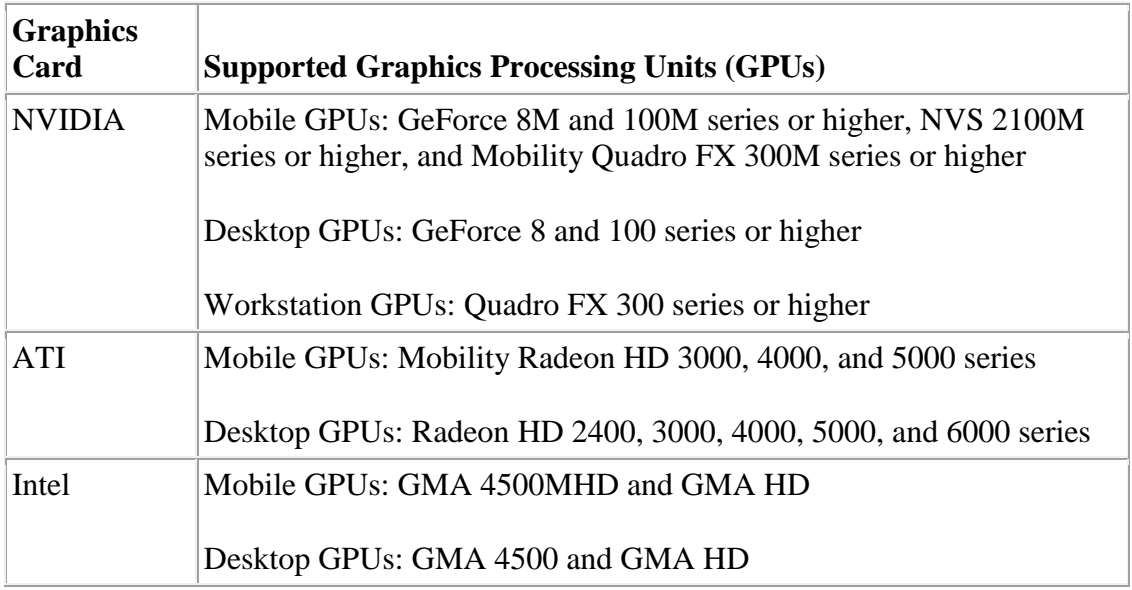

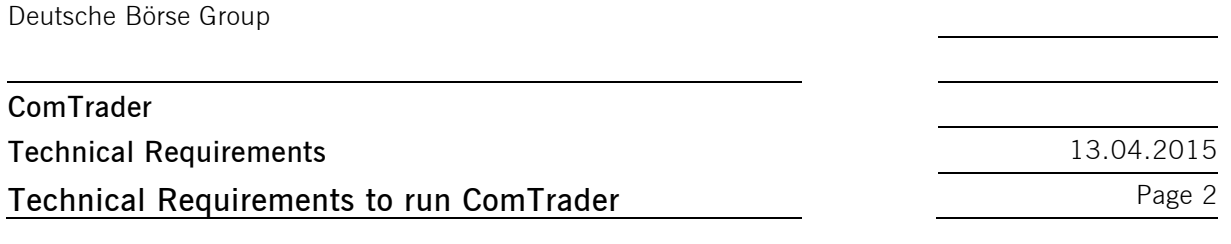

As operating systems Windows Vista, Windows 7, Windows 8, Mac OS X and Linux are supported.<sup>1</sup> Windows 7 (64 Bit version) and Linux Ubuntu 14.04. and higher are the preferred Operating Systems.

The Client PC must have a suitable internet connection with at least 256 kbit download speed and 64kbit upload speed. DSL or higher is recommended. The connection to the backend can be done directly or over a leased line (dedicated network connection to the backend network). HTTP and SOCKS proxies are supported.

The ComTrader needs a Java Plugin (JRE) with version 1.7.0 65 or higher 1.7 version (64 Bit recommended). Furthermore the end-user of ComTrader needs access rights to the Java Plugin (e.g. Plugin cache).

When standalone version is used, the proper Java version is bundled and does not require a separate installation.

To access the initial website an internet browser is required. The browser must support the Java Plugin.

<sup>&</sup>lt;sup>1</sup> <http://www.oracle.com/technetwork/java/javafx/downloads/supportedconfigurations-1506746.html>

JavaFX for Linux requires gtk2 2.18+.

**Technical Requirements** 13.04.2015 **Technical Requirements to run ComTrader** Page 3

## <span id="page-4-0"></span>**1.2 Proxy server, Connection restrictions, URLs**

The ComTrader will be started via the following web sites:

#### Power Market EPEX

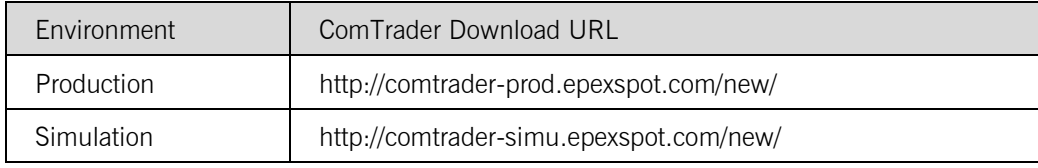

#### Power Market SOUTHPOOL

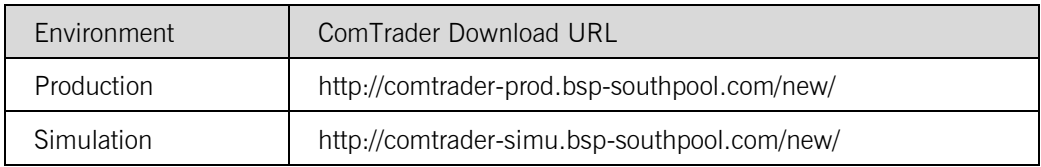

#### Gas Market EEX

 $\overline{a}$ 

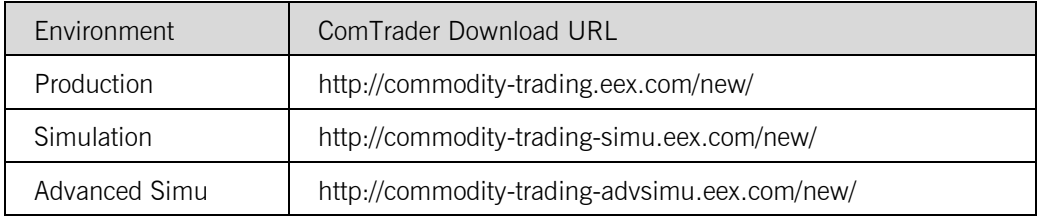

During the program start process the WebStart<sup>2</sup> mechanism does a version check and if necessary the most recent version of the ComTrader will be downloaded.

When using the standalone version, the version check is performed by HTTP connection to the download website. Therefore, this connection must be also allowed (in case it is not allowed, a warning is shown in the application).

At first start, a security warning is shown. The application is signed by a certificate of the Deutsche Börse Group. The checkbox "I accept the risk and want to run this application" has to be checked, before clicking "Run".

 $2$  Java Web Start technology enables Java software applications to be run with a single click over the internet. It ensures the most current version of the application will be run.

**Technical Requirements** 13.04.2015

**Technical Requirements to run ComTrader** Page 4

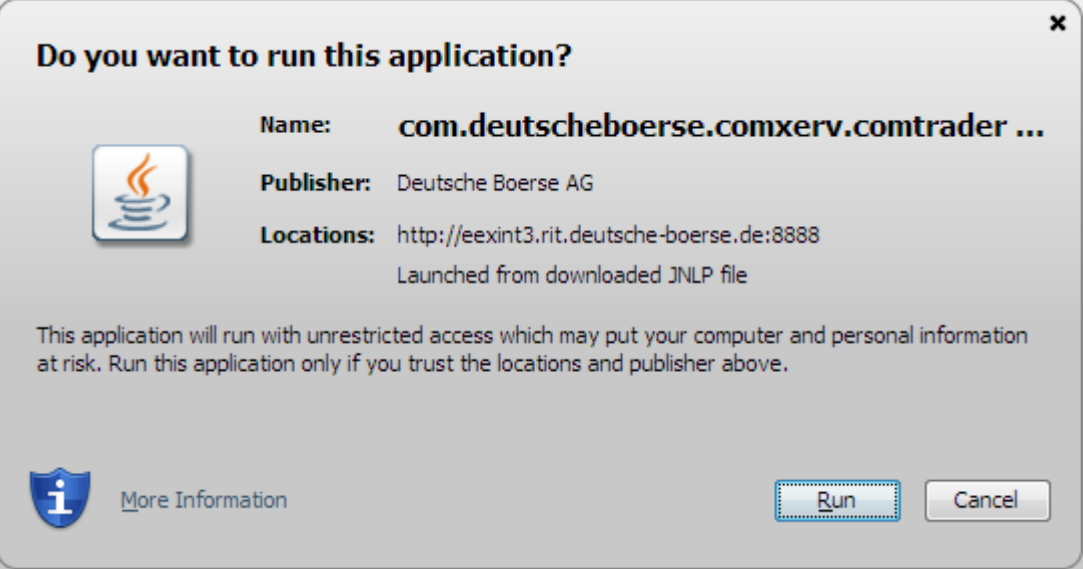

The size of this file may change in the future (e.g. by updates). Please make sure that the download of this file is not restricted by size limitations for zip or jar archives in your infrastructure. Furthermore please make sure that the jar archive is not changed by any virus scanner.

The ComTrader application connects via AMQP protocol to a RabbitMQ-Broker which provides access to the backend systems. If the access to the internet is restricted (e.g. by firewalls or specific proxy restrictions), the subsequent listed URLs must be unlocked.

The running ComTrader connects to the backend systems via the following Connection Details:

#### Power Market EPEX

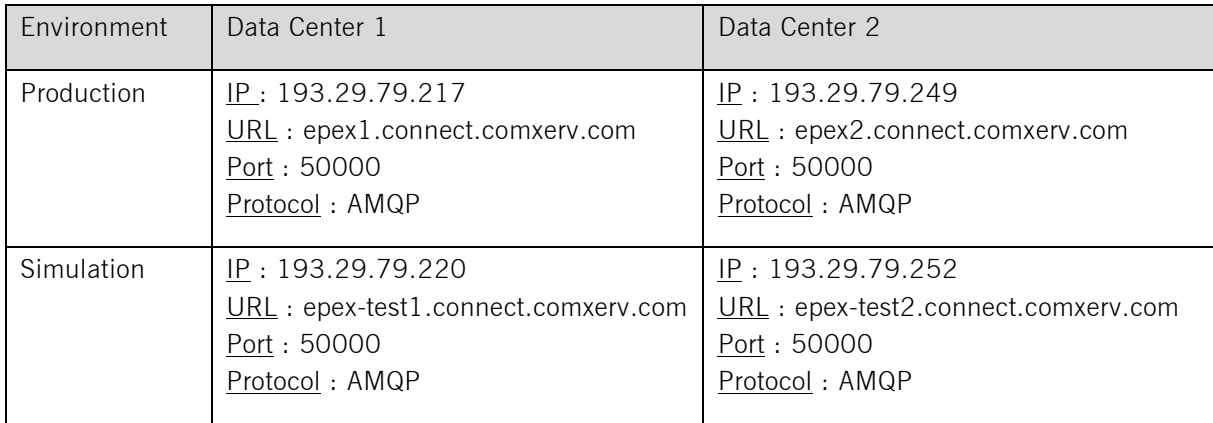

#### Profile server:

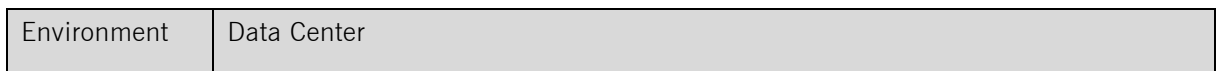

# **ComTrader Technical Requirements** 13.04.2015 **Technical Requirements to run ComTrader** Page 5

Production <u>IP</u>: 193.29.79.180 URL : m7pro.deutsche-boerse.com Port : 443 Protocol : SOAP Simulation, <u>IP</u>: 193.29.79.181 URL : m7pro-simu.deutsche-boerse.com Port : 443 Protocol : SOAP

#### Power Market SOUTHPOOL

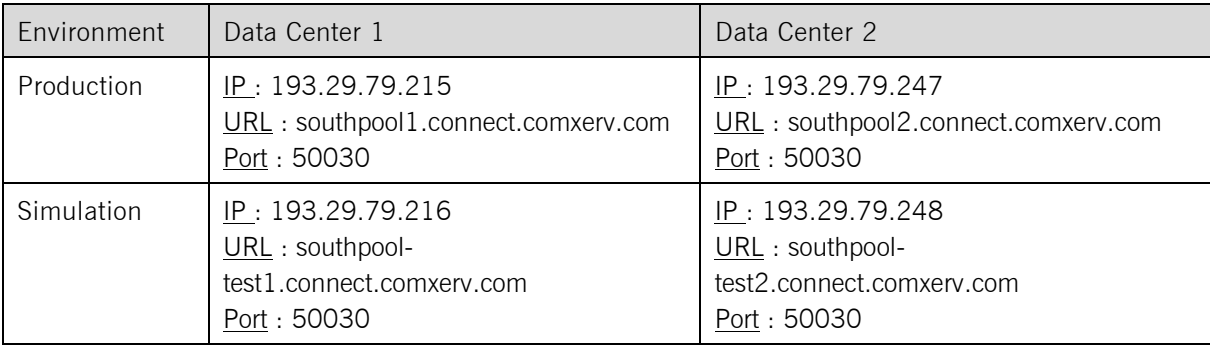

#### Gas Market EEX

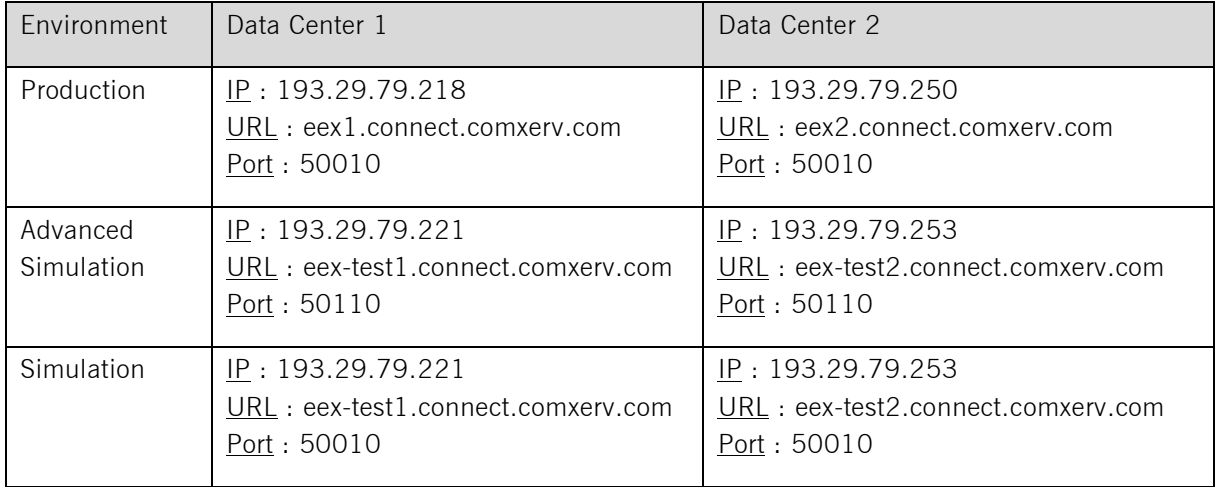

These IPs, URLs and Ports may change in future releases of ComTrader. Changes might be considered in the infrastructure (e.g. firewalls).

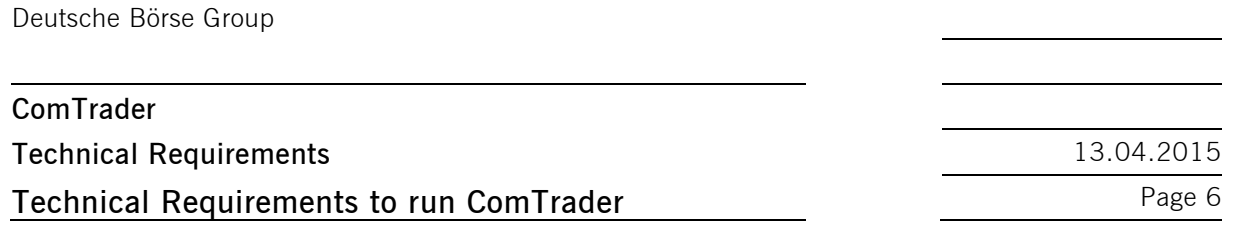

Connection to the download website must also be allowed for the version check functionality.

If a proxy server is used, you need to configure your ComTrader 2 Client in the login window:

- Go to tab "Proxy Server"
- Fill the parameters depending of the kind of proxy you use (SOCKS or HTTP) according to your local settings

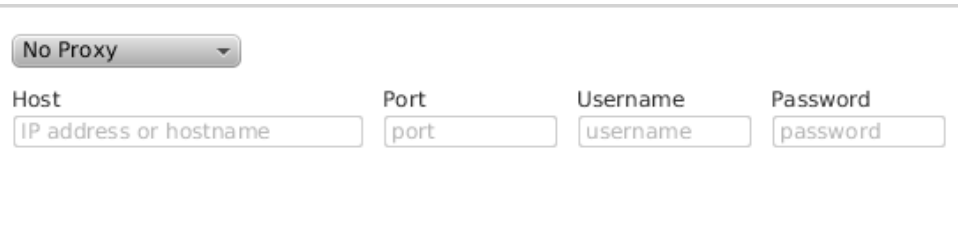

Safeguards Proxy Server

- **Note** :
	- 1. Regardless the kind of proxy used (SOCKS or HTTP), it is needed to be allowed to connect to the correct server and port (refer to IP and Port below).
	- 2. If you are using HTTP proxy, HTTP CONNECT method must be enabled.
	- 3. After successful login proxy settings get locally saved on user computer and are pre-filled in future application executions
	- when selecting No proxy, all communication (AMQP, Profile Data and version check) will be performed directly, without proxy
	- when using SOCKS Proxy, all communication (AMQP, Profile Data and version check) will be performed via the SOCKS proxy, according to the user-specified proxy settings
	- when using HTTP Proxy, all communication (AMQP, Profile Data and version check) will be performed via the HTTP proxy, according to the user-specified proxy settings.

Note that AMQP traffic is tunneled via HTTP CONNECT request, which is often disabled by default. Proxy admins must enable HTTP CONNECT method.

If the access should be established via Leased Lines, the following IP addresses and ports must be used:

#### Power Market EPEX

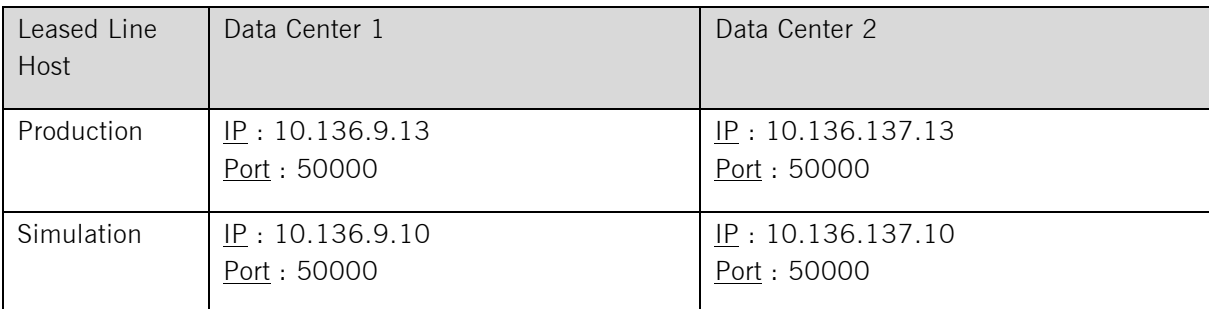

#### Profile server:

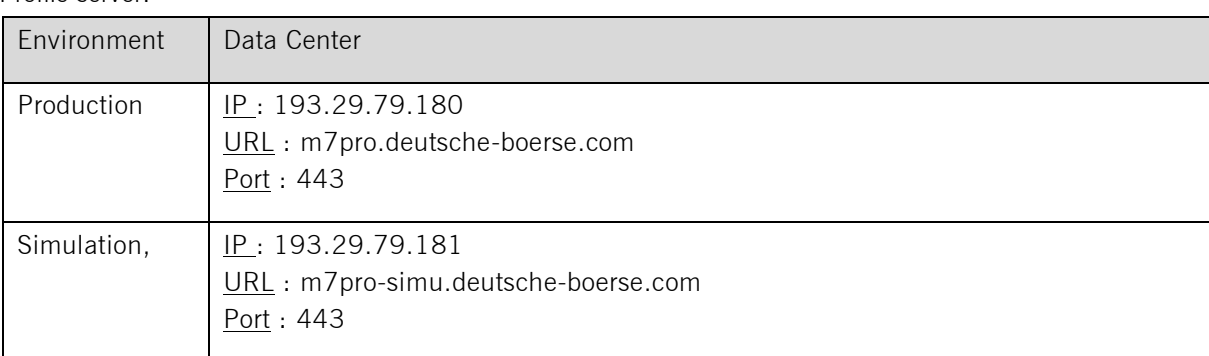

#### Power Market SOUTHPOOL

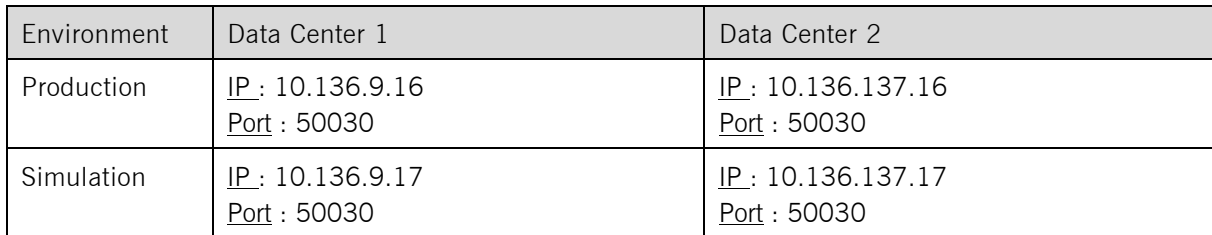

#### Gas Market EEX

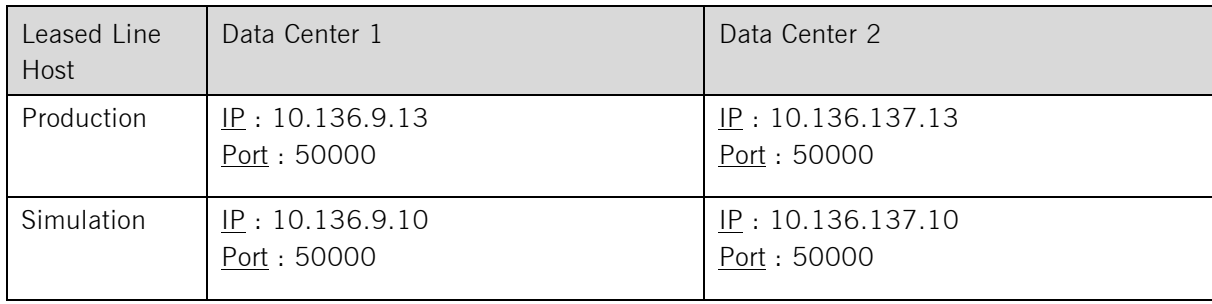

**Technical Requirements** 13.04.2015 **Check infrastructure (using EPEX as example)** Page 8

# **2 Check infrastructure (using EPEX as example)**

#### **2.1 Test Java Plugin**

ı

Open the following URL with your internet browser:

For production: http://comtrader-prod.epexspot.com/new/

For simulation:<http://comtrader-simu.epexspot.com/new/>

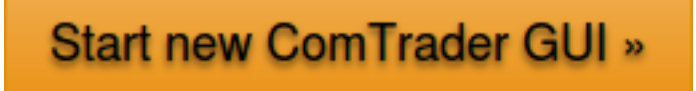

Click the Start new ComTrader GUI button. If the browser wants to download, show or save a file named like "<FileName>.jnlp", the Java plugin is not configured correctly. Sometimes just the file association .jnlp file -> Java plugin is missing.

Actual manual for ComTrader application can be also downloaded from this website.<sup>3</sup>

<span id="page-9-0"></span>Actual version of this setup guide can be also downloaded here.

<sup>&</sup>lt;sup>3</sup> Or it can be opened from the ComTrader application.

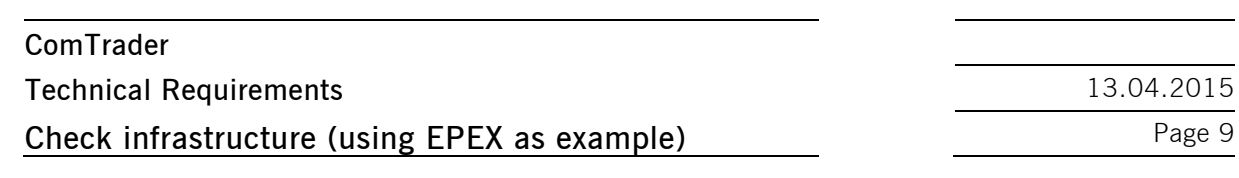

#### **2.2 Java Plugin Settings**

Open the Control Panel via the Windows start menu:

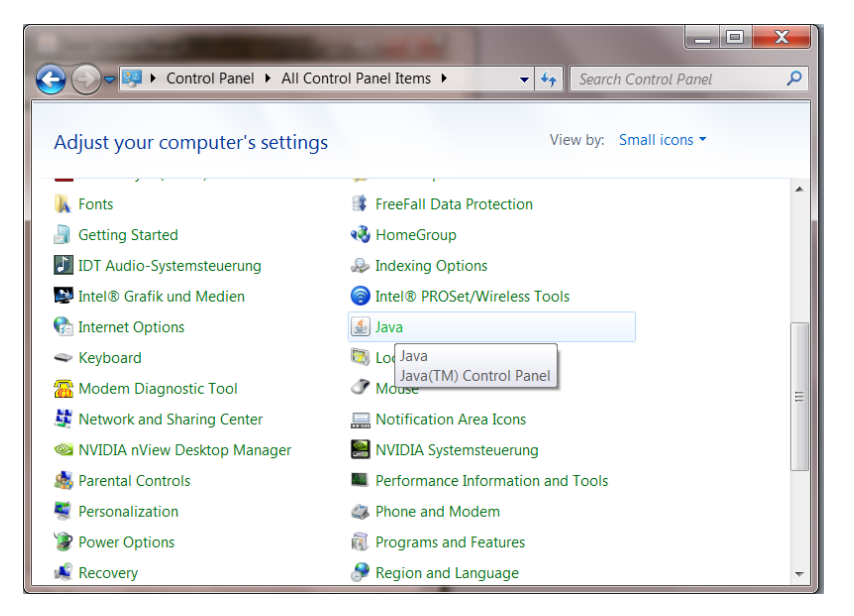

Double click the icon "Java" to open the plugin settings. If the icon is missing, the plugin is not or not correctly installed.

The following window should open:

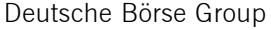

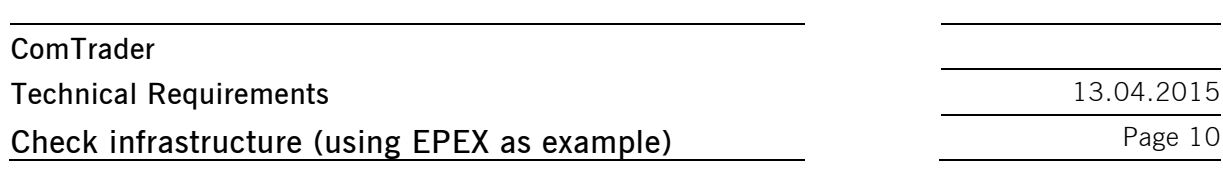

The Java plugin version can be verified with

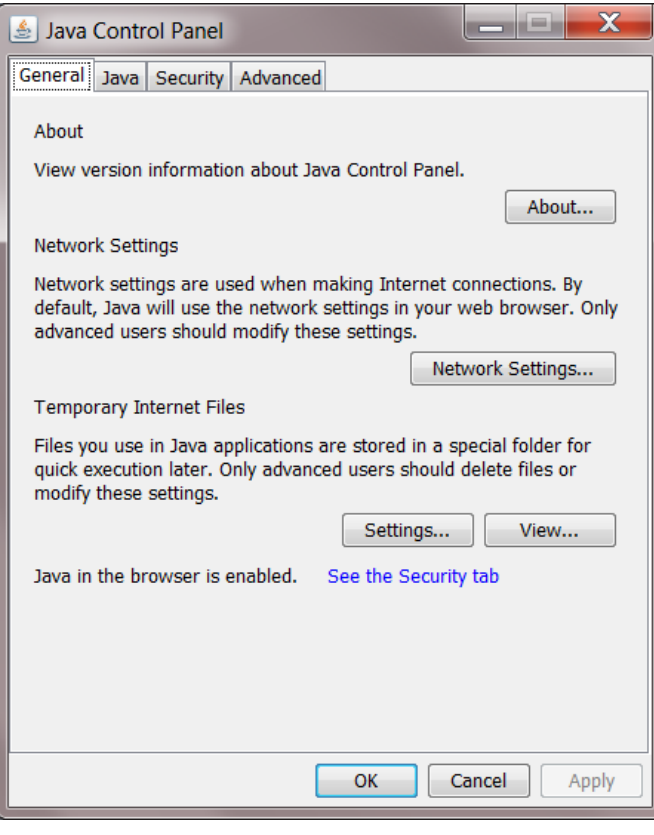

a click on "About...":

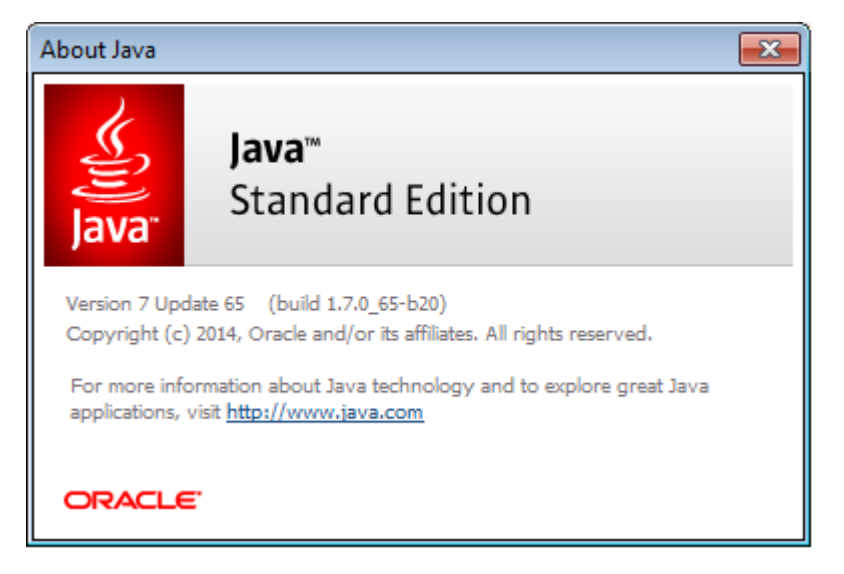

The version should be 1.7.0\_65 or higher 1.7 version

Open the network settings with a click on "Network Settings…":

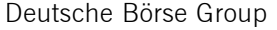

ı

**Check infrastructure (using EPEX as example)** Page 11

**Technical Requirements** 13.04.2015

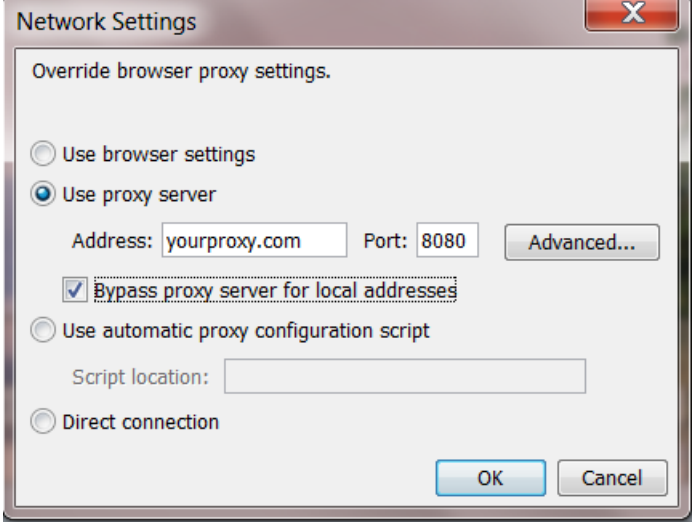

These settings are specific for your infrastructure. Please ask your system administrator for help. When no user access restriction is in place, you can adjust the settings in internet browser and use it here by checking the "Use browser settings option".<sup>4</sup>

Open the settings for temporary internet files with a click on "Settings…"

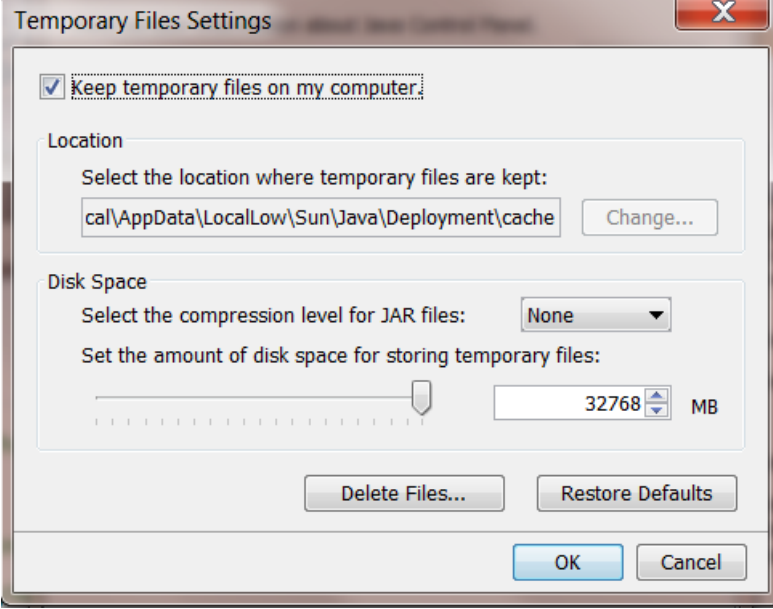

We suggest leaving the temporary files on the computer as otherwise the ComTrader application will be downloaded with every application start.

<sup>&</sup>lt;sup>4</sup> for Internet Explorer: Tools -> Internet Options => Connections => LAN Settings

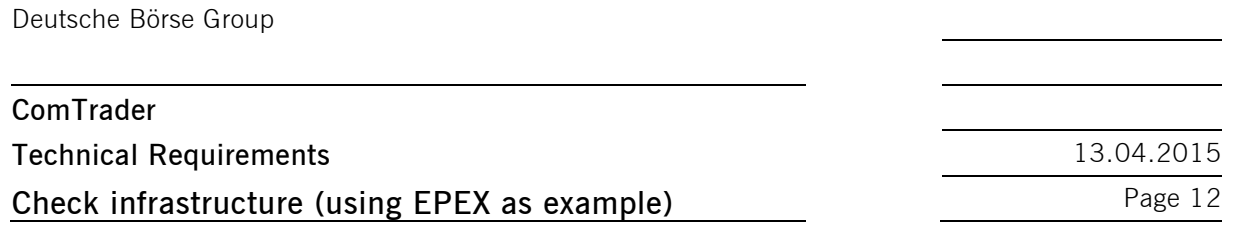

The end-user of ComTrader must have read and write access to the temporary files location. If you encounter problems with the download, please try to clear the cache (Button "Delete Files…") and download the application again.

Change the tab to "Advanced". The following settings are recommended:

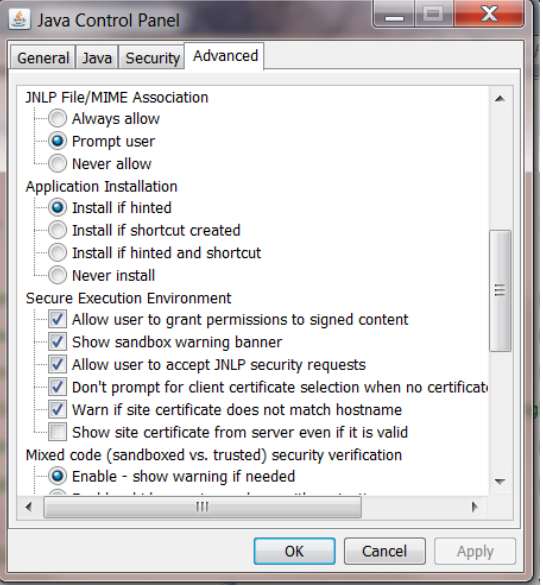

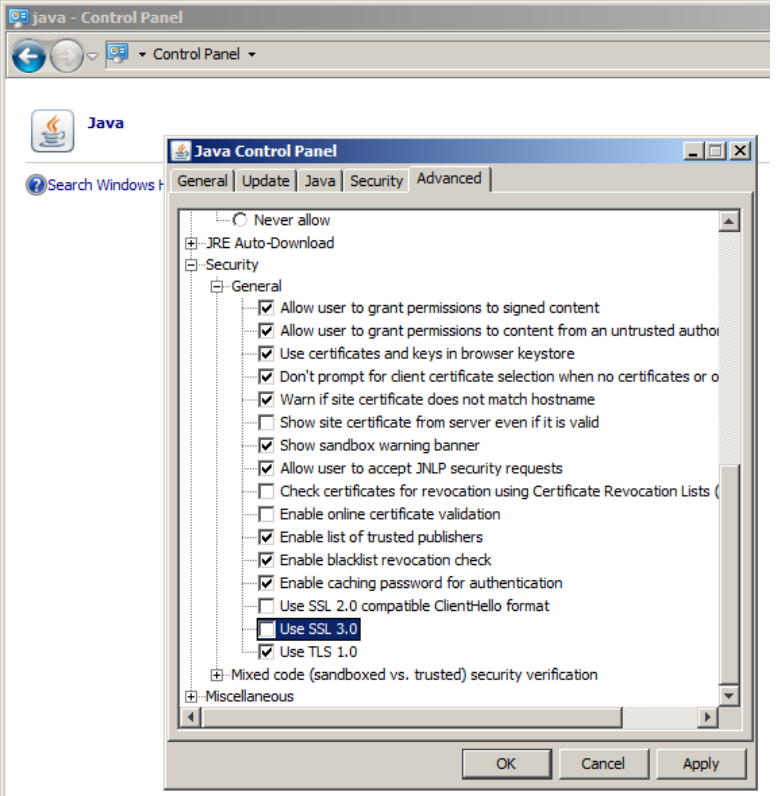

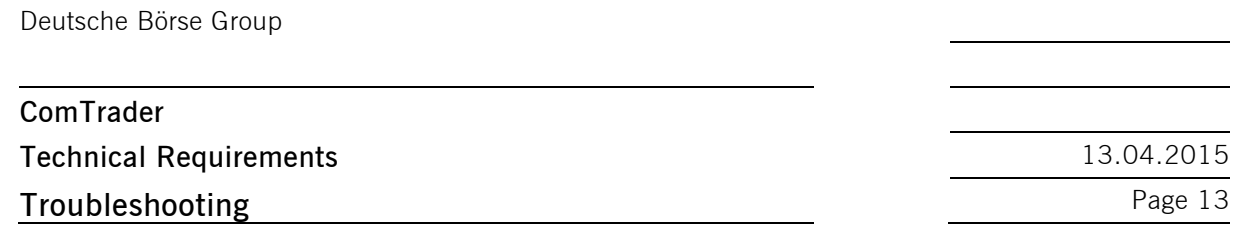

TLS 1.0 and higher must be used for Advanced security settings. SSL 3.0 (and older) is not longer supported as it is vulnerable to "poodle attacks" and must be unchecked.

## <span id="page-14-0"></span>**2.3 Using the standalone version**

In case there are troubles running WebStart version of the ComTrader, standalone versions for windows operation systems –both 32bit and 64bit versions - are also provided. User can download these versions and run without installing.

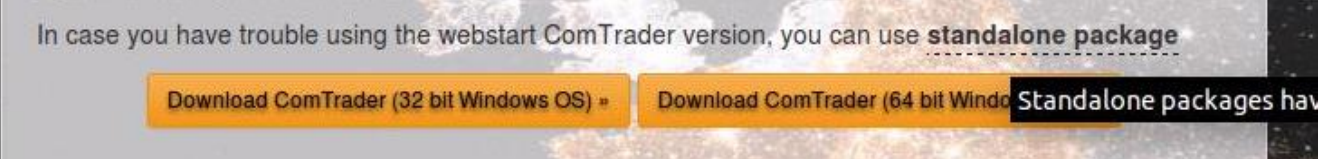

The standalone package consist of two folders and one or more exe files. The content of any files must not be changed.

For 32 bit version, one exe file (ComTrader.exe) is provided. Application is limited to use 1GB of RAM.

For 64 bit version, 3 exe files are provided with

1 GB RAM version (ComTrader-1G.exe),

2 GB RAM version (ComTrader-2G.exe). To use this version, user must have at least 4 GB RAM,

And 4 GB RAM version (ComTrader-4G.exe) .To use this version, user must have at least 6 GB RAM.

The standalone package has proper Java version bundled and does not use the WebStart technology. Therefore it is independent on Java version installed in the users computer.

#### **3 Troubleshooting**

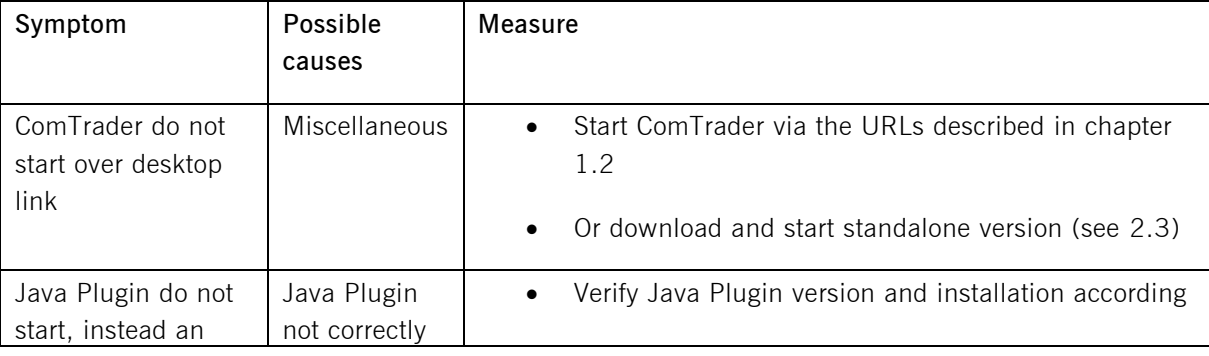

Deutsche Börse Group

# **ComTrader Technical Requirements** 13.04.2015

# **Troubleshooting** Page 14

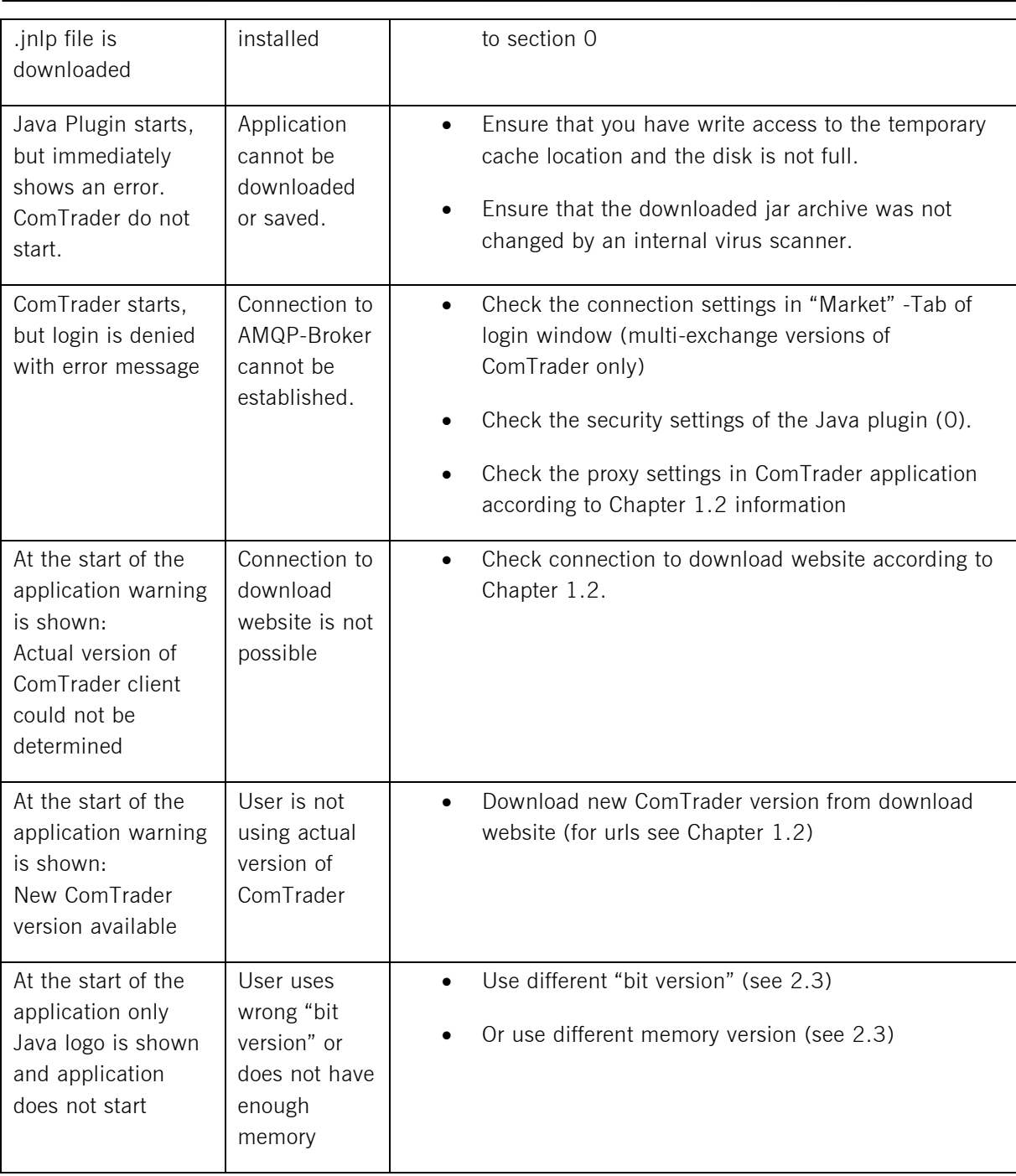